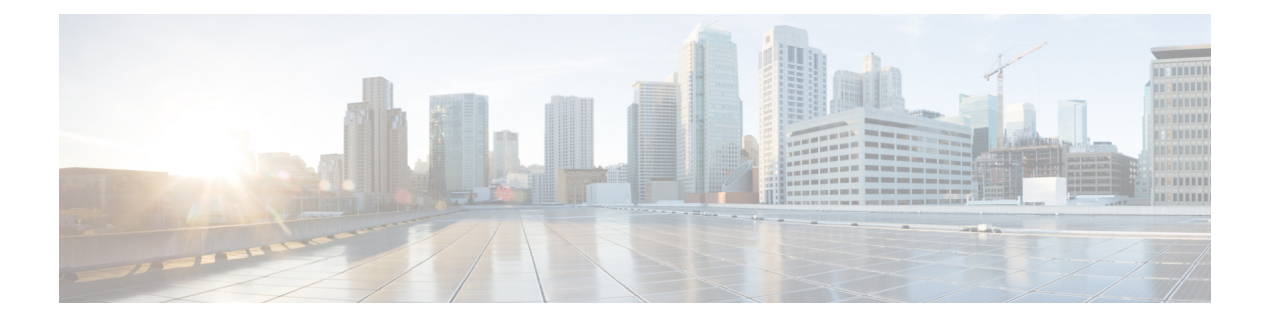

# **Monitoring MVR**

The MVR feature available on the ME 1200 Web GUI allows you to monitor the MVR Channels and view the MVR SFM Information Table.

- MVR [Statistics](#page-0-0) Table, page 1
- MVR Channels (Groups) [Information](#page-1-0) Table, page 2
- MVR SFM [Information](#page-1-1) Table, page 2

### <span id="page-0-0"></span>**MVR Statistics Table**

This option provides MVR Statistics information.

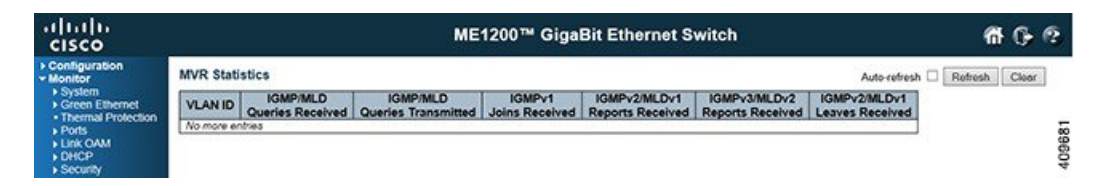

- **VLAN ID**: The Multicast VLAN ID.
- **IGMP/MLD Queries Received**: The number of Received Queries for IGMP and MLD, respectively.
- **IGMP/MLD Queries Transmitted**: The number of Transmitted Queries for IGMP and MLD, respectively.
- **IGMPv1 Joins Received**: The number of Received IGMPv1 Join's.
- **IGMPv2/MLDv1 Report's Received**: The number of Received IGMPv2 Join's and MLDv1 Report's, respectively.
- **IGMPv3/MLDv2 Report's Received**: The number of Received IGMPv1 Join's and MLDv2 Report's, respectively.
- **IGMPv2/MLDv1 Leave's Received**: The number of Received IGMPv2 Leave's and MLDv1 Done's, respectively.

#### **Related Topics**

[Configuring](b_ME1200_Web_GUI_book_chapter_01100.pdf#unique_127) MVR

### <span id="page-1-0"></span>**MVR Channels (Groups) Information Table**

This option displays the entries in the MVR Channels (Groups) Information Table.

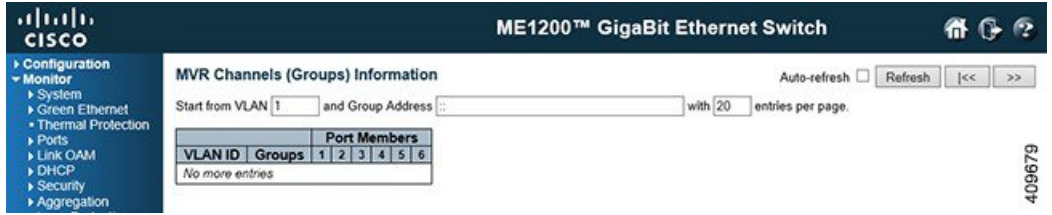

The MVR Channels (Groups) Information Table is sorted first by VLAN ID, and then by group.

#### **Navigating the MVR Channels (Groups) Information Table**

Each page shows up to 99 entries from the MVR Group table, default being 20, selected through the **entries per page** input field. When first visited, the web page will show the first 20 entries from the beginning of the MVR Channels (Groups) Information Table.

The **Start from VLAN**, and **Group Address** input fields allow the user to select the starting point in the MVR Channels (Groups) Information Table.

Clicking the **Refresh**button will update the displayed table starting from that or the closest next MVR Channels (Groups) Information Table match. In addition, the two input fields will - upon a **Refresh**button click - assume the value of the first displayed entry, allowing for continuous refresh with the same start address. The **>>** will use the last entry of the currently displayed table as a basis for the next lookup. When the end is reached the text **No more entries** is shown in the displayed table. Use the **|<<** button to start over.

#### **MVR Channels (Groups) Information Table Columns**

- **VLAN ID**: VLAN ID of the group.
- **Groups**: Group ID of the group displayed.
- **Port Members**: Ports under this group.

#### **Related Topics**

[Configuring](b_ME1200_Web_GUI_book_chapter_01100.pdf#unique_127) MVR

## <span id="page-1-1"></span>**MVR SFM Information Table**

This option displays the entries in the MVR SFM Information Table.

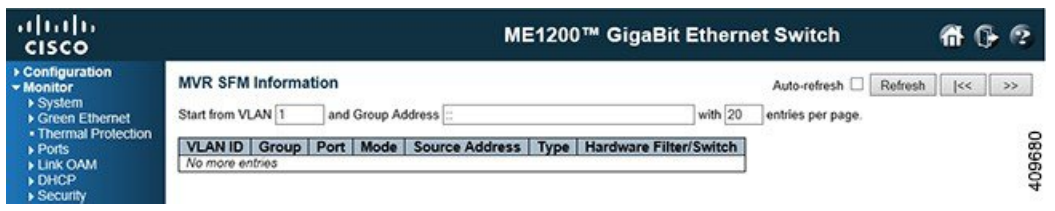

The MVR SFM (Source-Filtered Multicast) Information Table also contains the SSM (Source-Specific Multicast) information. This table is sorted first by VLAN ID, then by group, and then by Port. Different source addresses belong to the same group are treated as single entry.

#### **Navigating the MVR SFM Information Table**

Each page shows up to 99 entries from the MVR SFM Information Table, default being 20, selected through the **entries per page** input field. When first visited, the web page will show the first 20 entries from the beginning of the MVR SFM Information Table.

The **Start from VLAN**, and **Group Address** input fields allow the user to select the starting point in the MVR SFM Information Table. Clicking the **Refresh** button will update the displayed table starting from that or the closest next MVR SFM Information Table match. In addition, the two input fields will - upon a **Refresh** button click - assume the value of the first displayed entry, allowing for continuous refresh with the same start address.

The **>>** will use the last entry of the currently displayed table as a basis for the next lookup. When the end is reached the text **No more entries** is shown in the displayed table. Use the **|<<** button to start over.

#### **MVR SFM Information Table Columns**

- **VLAN ID**: VLAN ID of the group.
- **Group**: Group address of the group displayed.
- **Port**: Switch port number.
- **Mode**: Indicates the filtering mode maintained per (VLAN ID, port number, Group Address) basis. It can be either *Include* or *Exclude*.
- **Source Address**: IP Address of the source.

Currently, the maximum number of IP source address for filtering (per group) is 8.

When there is no any source filtering address, the text *None* is shown in the **Source Address** field.

- **Type**: Indicates the Type. It can be either *Allow* or *Deny*.
- **Hardware Filter/Switch**: Indicates whether data plane destined to the specific group address from the source IPv4/IPv6 address could be handled by chip or not.

#### **Related Topics**

[Configuring](b_ME1200_Web_GUI_book_chapter_01100.pdf#unique_127) MVR

 $\overline{\phantom{a}}$ 

 $\mathbf I$